# www.hdlchina.com

# Features

433M RF signal converter, HDL-MWH6 work with RF remote controller HDL -MWRT12, after setup the control target in the HDL-Bus pro tools software, you can control any devices by the remote controller.

- RF receiver functions : It supports up to 4 remote controllers which with the different address, and the address of remote controller can be read by device. Control target mode: Scene、Sequence、Time switch、Universal switch、single channel adjustment、Broadcast scene、Broadcast channel, etc
- Remote control button mode: Single On/Off; Single On; Single Off; Combination On; Combination Off; combination On/Off, etc.
- Combination button mode could control up to 99 targets.
- Each button controls up to 99 targets, Each remote controller has 2x8 control buttons
- Maximum setting of 8 mutual exclusion group.
- Communication interface: HDL-Bus

## Important Notes

- Bus cable CAT5E or HDL Bus /KNX cable
- **Bus Connection Recommend connection of Bus wire hand by hand**
- **Check Connections** Re-tighten all connections after installation.
- Installation location before fixed the device better test the receiving from different place, make sure the correct position be selected .

#### Installation Steps

- Make sure the Bus cable type is correct and has no circuit short
- Connect bus cables. Make sure the color of wire same as definition
- With screw fix after tested the correct position

## Product Specifications

- Input power: DC24V
- Bus power consumption: 20mA/DC24V
- Installation mode: Wall mount or ceiling
- Receiving MAX Distance: 100M
- carrier frequency : 433.1580MHz±2‰
- CE approved
- Working Temperature: 0℃~+45℃
- Working Relative Humidity: 20% 90%
- Storage Temperature: -40℃- +55℃
- Storage Relative Humidity: 10% 93%
- IP Protection : IP20

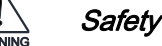

# Safety Attention

- The tightening torque do not exceed 0.2Nm,
- Do not make wrong connection on Bus interface, it will damage the device.
- Avoid the rain or water into module, it will damage this devices
- Do not get AC220V voltage into Bus wire, it will damage all of devices in system

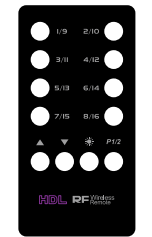

RF remote controller

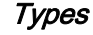

HDL-MWH6.20

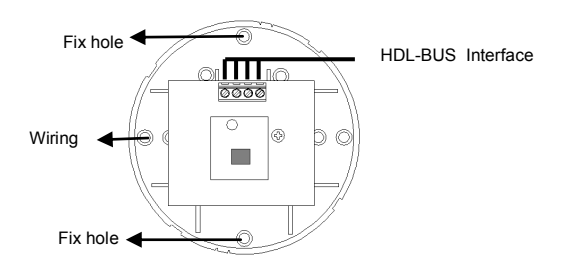

# HDL-Bus Definition for cable

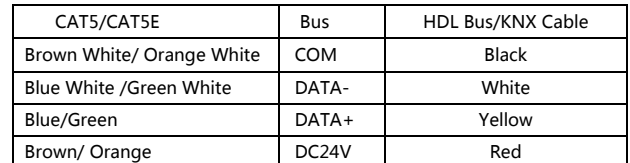

## How to operate HDL-MWRT12 *re*mote controller

## **Button functions**:

- Remote controller buttons are "1/9"; "2/10"; "3/11";"4/12";"5/13";"6/14";"7/15";"8/16", means totally 16 buttons in 2 pages, control target of the button could be set in the HDL-BUS Pro setup software.
- Button  $\bullet$  " $\bullet$ "; " $\bullet$ " of the controller can be used for dimming buttons.
- Button  $\sqrt[n]{\frac{1}{n}}$  of the controller is for enter the dimming mode.
- Button  $\sqrt{p+1/2}$  " of the controller is for turning pages, when the green light flashing after you pressed the button, means the remote controller is turned to control the second page targets.

# **Dimming by remote controller**:

1 . Set the button mode to scene or single channel adjustment for dimming, such as, set the but ton 1 mode to scene, then dimming by button 1.

2. Pressed ": "button until the red light flashing to activate the dimming mode 。

3 . For dimming, just press the button which you had set it for .

4 . Buttons "A" and " v" are for dimming adjust-

ment, press button  $"$   $"$  to increase the brightness,

press button  $"$   $"$  to decrease the brightness.

5 . Press button ": "or without any operation on the remote controller for 5 seconds to quit the dimming mode of the controller .

6 . Press Button "  $P1/2$  " to turn page, press the button until the green light flashing to get to the second page